**MAGYAR** 

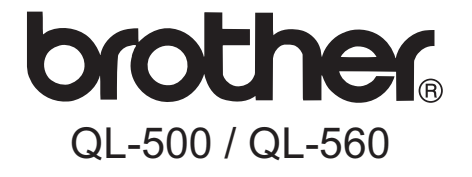

# **Címkenyomtató HASZNÁLATI ÚTMUTATÓ**

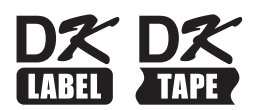

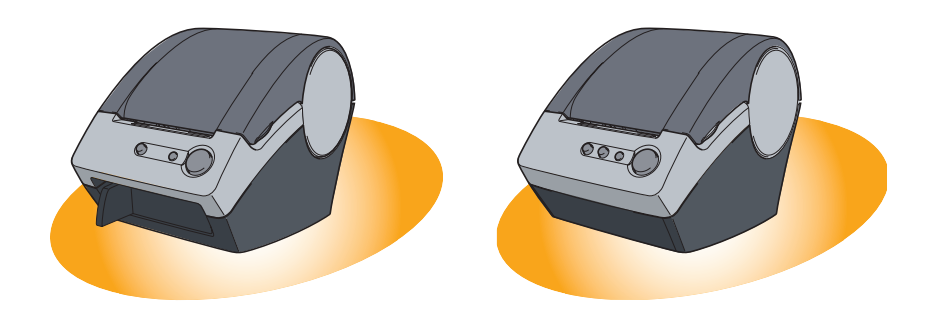

A készülék használata előtt mindenképpen olvassa el figyelmesen az útmutatót. Őrizze meg az útmutatót a későbbi felhasználás érdekében.

**[www.brother.com](http://www.brother.com)** Verzió A

HUN

**1. LÉPÉS**

**Bevezetés** 

**2.** 

Karbantartás és **nibaelhárítás** 

**LÉPÉS** Első [lépések](#page-9-0) Karbantartás és <del>I.</del><br>hibaelhárítás <del>R.</del><br>hibaelhárítás R. Köszönjük, hogy megvásárolta a QL-500/560 készüléket.

Ez az útmutató röviden leírja a QL-500/560 használatának megkezdéséhez szükséges lépéseket.

Részletesebb információkért lásd a Szoftver használati útmutatót. A Szoftver használati útmutató a QL-500/560 mellé adott CD-ROM Manuals alkönyvtárában található.

A QL-500/560 használata előtt olvassa el figyelmesen az útmutatót, és őrizze meg a későbbi felhasználás érdekében.

**A weboldalunkon regisztrált felhasználók számára további szolgáltatásokkal és támogatással állunk rendelkezésre. Használja ki a lehetőséget, és regisztráljon a következő honlapok meglátogatásával:** 

> **Online felhasználói regisztráció <http://register.eu.brother.com/>**

#### **Online terméktámogatás oldal <http://solutions.brother.com/>**

**MEGJEGYZÉS.** A fenti honlapokat a nyomtatóhoz adott CD-ROM telepítőlemez online felhasználói regisztráció ablakából is elérheti. Regisztrációját örömmel vesszük.

#### **Megfelelőségi nyilatkozat (Csak Európa)**

Mi, a BROTHER INDUSTRIES, LTD. 15-1, Naeshiro-cho, Mizuho-ku, Nagoya, 467-8561, Japán

kijelentjük, hogy ez a termék megfelel az 2006/95/EC, 2004/108/EC és a 2005/32/EC irányelvek alapvető követelményeinek és egyéb megfelelő rendelkezéseinek. A Megfelelőségi nyilatkozat a weboldalunkon található. Kérjük, az alábbi webhelyen

<http://solutions.brother.com>-> válasszon régiót (pl. Europe) -> válasszon országot -> válassza ki a modellt -> válassza a "Kézikönyvek" -> válassza a Megfelelőségi nyilatkozat lehetőségeket (\*Válasszon nyelvet, ha szükséges).

### **Tartalom**

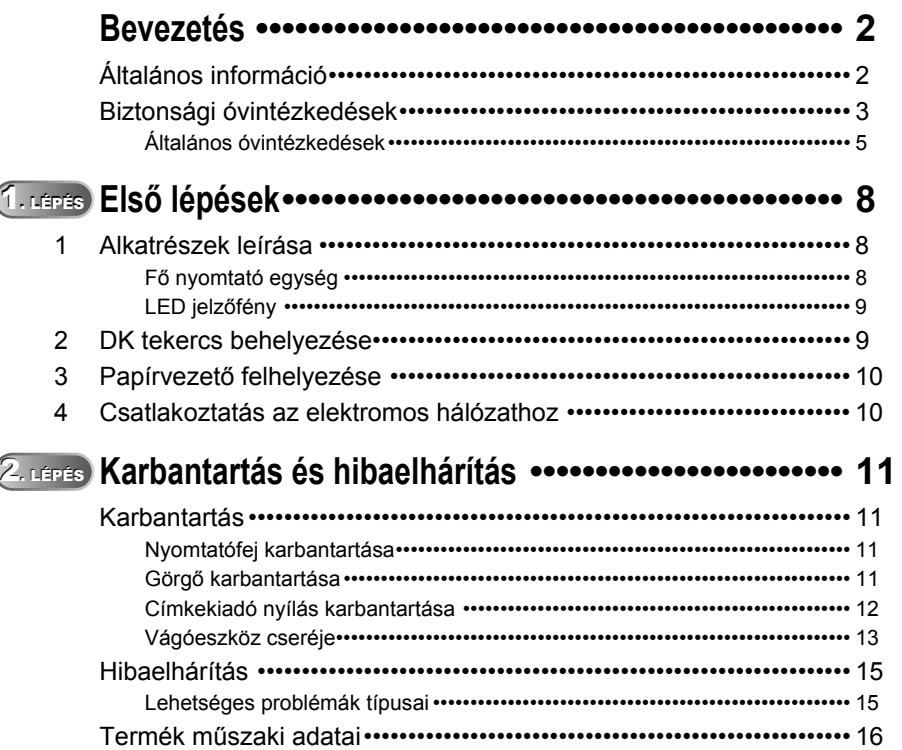

Bevezetés

**LÉPÉS**

**LÉPÉS**<br>
LÉPÉS<br>
LÉPÉS<br>
LÉPÉS<br>
LÉPÉS

Első lépések

**2.** 

Karbantartás és<br>hibaelhárítás

# <span id="page-3-2"></span><span id="page-3-1"></span><span id="page-3-0"></span>**Általános információ**

#### **Összeállítási és publikációs közlemény**

Jelen a legújabb termékleírásokat és műszaki adatokat tartalmazó kézikönyv a Brother Industries, Ltd. felügyelete alatt készült és került publikálásra.

A jelen kézikönyv tartalma és a termékek műszaki adatai előzetes bejelentés nélkül is változhatnak.

A Brother fenntartja magának a jogot, hogy bejelentés nélkül módosítsa a kézikönyvben foglalt műszaki adatokat és anyagokat, és nem vállal felelősséget az olyan (akár közvetett) károkért, amelyek a bemutatott anyagokba vetett bizalom miatt - beleértve, de nem kizárólag a kiadvánnyal kapcsolatos nyomdai és egyéb hibákat - következnek be.

© 2010 Brother Industries, Ltd.

#### **Védjegyek**

A Brother logó a Brother Industries, Ltd. bejegyzett védjegye.

A Brother a Brother Industries, Ltd. bejegyzett védjegye.

© 2010 Brother Industries, Ltd. Minden jog fenntartva.

A Microsoft és Windows a Microsoft Corporation, USA bejegyzett védjegye.

A Macintosh és a Mac OS az Apple Inc. bejegyzett védjegyei.

A jelen dokumentumban felhasznált egyéb szoftverek és termékek nevei az őket kifejlesztő vállalatok védjegyei vagy bejegyzett védjegyei.

Mindazon cégek, amelyek szoftvereinek nevei szerepelnek a kézikönyvben,

rendelkeznek a tulajdonukban levő programhoz tartozó Szoftverlicenc-szerződéssel. A Használati útmutatóban, a Szoftver telepítési útmutatóban és a Szoftver használati útmutatóban szereplő egyéb márka- és terméknevek a saját vállalataik bejegyzett védjegyei.

#### **Az útmutatóban használt szimbólumok**

Az útmutatóban használt szimbólumok a következők:

Ez szimbólum követendő információt vagy utasítást jelöl. Az utasítás be nem tartása személyi sérülést, anyagi kárt vagy hibás működést okozhat.

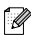

Ez a szimbólum olyan információt vagy utasítást jelöl, amely elősegíti a nyomtató működésének jobb megértését és hatékonyabb használatát.

# **Biztonsági óvintézkedések**

Olvassa el az összes utasítást, és őrizze meg őket a későbbi felhasználás érdekében. Vegye figyelembe a készüléken található összes figyelmeztető jelzést és utasítást.

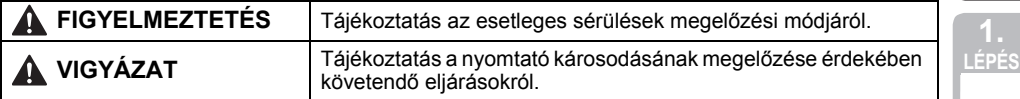

Az útmutatóban használt szimbólumok a következők:

<span id="page-4-0"></span>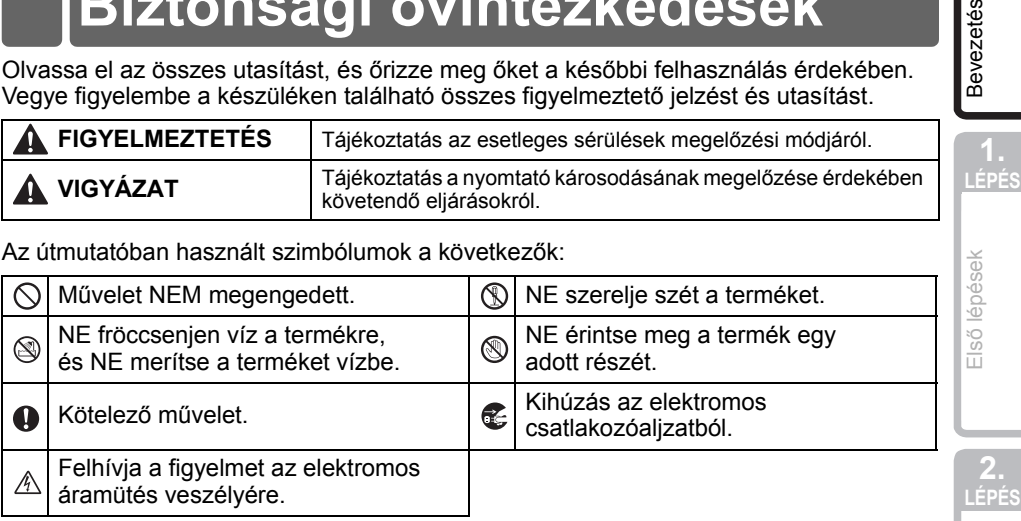

#### A készülék biztonságos használatának módja

#### **FIGYELMEZTETÉS Kövesse az utasításokat a tűz, elektromos áramütés vagy más sérülés megelőzése érdekében.** A nyomtató Elektromos vihar esetén húzza ki azonnal a hálózati kábelt, és fejezze be a nyomtató használatát. Kis mértékben, de fennáll a villámlás okozta áramütés veszélye. **INE** érintse meg a nyomtatófej körüli fémalkatrészeket. A nyomtatófej használat közben felforrósodik, és használat után is forró marad. Ne érintse meg közvetlenül kézzel. A műanyag zacskókat megfelelően dobja ki, és tartsa őket távol csecsemőktől és gyermekektől. Ne játsszon műanyag zacskókkal, és ne vegye fel őket ruházatként. Ha a nyomtató tárolása vagy használata közben szokatlan szagot, hőt, elszíneződést, deformációt vagy bármi egyéb szokatlan jelenséget észlel, azonnal húzza ki a hálózati kábelt. Ne szerelje szét a nyomtatót. A nyomtató vizsgálata, beállítása és javítása céljából vegye fel a kapcsolatot a nyomtató beszerzési helyével, vagy a hivatalos helyi szervizközponttal.  $\bigcirc$  Ne ejtse le vagy üsse meg a nyomtatót, és kímélje az erős fizikai behatásoktól.  $\bigcirc$  Ne emelje fel vagy tartsa a nyomtatót a DK tekercs fedelénél fogva. A fedél elengedhet, a nyomtató leeshet, és sérülést szenvedhet. **Ne tegye ki a nyomtatót nedvességnek.**  $\bigcap$  Ne használja a nyomtatót, ha idegen tárgy van benne. Ha víz vagy idegen tárgy jut a nyomtatóba, húzza ki a hálózati kábelt az elektromos csatlakozóaljzatból, és távolítsa el az idegen tárgyat. Szükség esetén vegye fel a kapcsolatot a nyomtató beszerzési helyével, vagy a hivatalos helyi szervizközponttal.

3

**Bevezetés** 

Karbantartás és<br>hibaelhárítás

### **FIGYELMEZTETÉS**

#### **Kövesse az utasításokat a tűz, elektromos áramütés vagy más sérülés megelőzése érdekében.**

#### **■Hálózati kábel**

- $\bigcirc$  A nyomtatót csak a jóváhagyott feszültségű (220 - 240 V AC) elektromos csatlakozóaljzattal használja.
- Csak a nyomtatóhoz tartozó hálózati kábelt használja.
- Ne nyúljon nedves kézzel a hálózati kábelhez vagy csatlakozóhoz.
- Ne terhelje túl a hálózati csatlakozóaljzatot Ha a nyomtatót hosszabb ideig nem túl sok készülék csatlakoztatásával, és ne dugja a csatlakozót sérült aljzatba.
- $\bigcirc$  Ne vágja el, sértse fel vagy módosítsa a hálózati kábelt, és ne helyezzen rá nehéz tárgyakat.
- $\bigcirc$  Ne használja a hálózati kábelt, ha az sérült.
- Ellenőrizze, hogy a hálózati csatlakozót megfelelően helyezte-e be a hálózati csatlakozóaljzatban.
	- használja, húzza ki a hálózati kábelt az elektromos csatlakozóaljzatból.

### **VIGYÁZAT**

**Kövesse az utasításokat a tűz, elektromos áramütés vagy más sérülés megelőzése érdekében.**

- **■A nyomtató**
- A szabványos elektromos csatlakozóaljzatnak a nyomtatóhoz közel, könnyen elérhetőnek kell lennie.

#### **■Hálózati kábel**

A hálózati kábelt az aljzatba történő csatlakoztatás vagy kihúzás során mindig a csatlakozónál fogva tartsa. Ha a hálózati kábelt a vezetéknél fogva húzza, az a hálózati kábel károsodásához vezethet.

#### Vágóeszköz

- Ne érintse meg a vágóeszköz pengéjét.
- $\bigcirc$  Ne nyissa ki a fedelet ha a vágóeszköz működésben van.
- Ne fejtsen ki erőteljes nyomást a vágóeszközre.

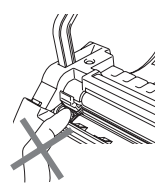

#### Üzembe helyezés/tárolás

- $\bigcirc$  Helyezze a nyomtatót sík, stabil felületre, például íróasztalra.
- DK tekercs (DK címke, DK szalag)
- Ügyeljen rá, hogy ne ejtse el a DK tekercset.
- A DK tekercsek hőpapírt és hőfóliát használnak. Mind a címke, mind a nyomtatás elhalványul napfény és hő hatására. Ne használja a DK tekercseket tartósságot igénylő szabadtéri alkalmazáshoz.
- $\bigcirc$  Ne helyezzen nehéz tárgyakat a nyomtató tetejére.
- A helytől, anyagtól és környezeti feltételektől függően a címke leválhat vagy eltávolíthatatlanná válhat, illetve a címke színe megváltozhat, vagy más tárgyakat is elszínezhet.

A címke felragasztása előtt ellenőrizze a környezeti feltételeket és a felület anyagát. Először próbálja a címke kis darabját felragasztani, vagy a címkét a kívánt felület nem látható részére helyezze fel.

### <span id="page-6-0"></span>**Általános óvintézkedések**

#### ■A nyomtató

- Soha ne szerelje szét a nyomtatót, és ne tegye ki nedvességnek a tűz és elektromos áramütés beszélyének elkerülése érdekében. Ne távolítsa el és ne csatlakoztassa nedves kézzel a hálózati kábelt az elektromos csatlakozóaljzathoz. Ez elektromos áramütést vagy tüzet okozhat.
- Ne érjen hozzá a vágóeszközhöz. Ez személyi sérülést eredményezhet. A vágóeszköz cseréje során különös figyelemmel járjon el.
- A nyomtató egy precíziós készülék. Ne ejtse le vagy üsse meg a nyomtatót, és kímélje az erős fizikai behatásoktól.
- Ne emelje fel vagy tartsa a nyomtatót a DK tekercs rekeszének fedelénél fogva. A fedél elengedhet, a nyomtató leeshet, és sérülést szenvedhet.
- Televíziókészülék és rádió közelében a nyomtató hibásan működhet. Ne használja a nyomtatót elektromágnese zavart okozó készülék közelében.
- Ne tegye ki a nyomtatót közvetlen napfénynek vagy sugárzó hőnek, nagyon alacsony vagy magas hőmérsékletnek, nagy páratartalmú vagy poros környezetnek. Ez a készülék hibás működéséhez vezethet.
- Ne használjon festékhígítót, benzolt, alkoholt vagy más szerves oldószert a nyomtató tisztításához. Ez megrongálhatja a nyomtató felületét. A nyomtató tisztításához puha, száraz rongyot használjon.
- Ne helyezzen nehéz, vagy vizet tartalmazó tárgyakat a nyomtató tetejére. Ha víz vagy idegen tárgy jut a nyomtatóba, vegye fel a kapcsolatot a nyomtató beszerzési helyével, vagy a hivatalos helyi szervizközponttal. Ha vizesen vagy idegen tárggyal a belsejében használja tovább a nyomtatót, a készülék megrongálódhat vagy személyi sérülést okozhat.
- Ne helyezzen olyan tárgyat a készülékbe, ami elzárja a címkekiadó nyílást vagy USB csatlakozót.
- Ne helyezzen fémből készült tárgyakat a nyomtatófej környékére. A nyomtatófej használat közben felforrósodik, és használat után is forró marad. Ne érintse meg közvetlenül kézzel.
- Csak a nyomtatóhoz adott interfészkábelt (USB kábel) használja.
- Ha huzamosabb ideig nem használja a készüléket, vegye ki a DK tekercset a nyomtatóból.
- Ne próbáljon meg címkéket nyomtatni ha a DK tekercs fedele nyitva van.
- Ha elakad a papír a papírvezető felületén képződött ragasztólerakódás miatt, húzza ki a hálózati kábelt az elektromos csatlakozóaljzatból, és etanolba vagy izopropil (tisztító) alkoholba mártott ronggyal távolítsa el a ragasztólerakódást. A vágóeszköz cseréjekor célszerű megtisztítani a címkekiadó nyílást. Lásd: ["Vágóeszköz cseréje" a\(z\) 13. oldalon](#page-14-1).

#### Vágóeszköz

- A vágóeszköz egy igen éles pengét tartalmaz. Törött penge által okozott sérülések megelőzése:
	- Bizonyosodjon meg róla, hogy a vágóeszköz használata során csukva van a fedél.
	- A vágóeszköz behelyezése és eltávolítása során ne fejtsen ki túl nagy nyomást.
	- Ha a vágóeszköz életlenné válik, cserélje ki újra.
	- Ha eltöri a vágóeszközt, húzza ki a nyomtatót az elektromos csatlakozóaljzatból, és fogó használatával óvatosan vegye ki a vágóeszközt.

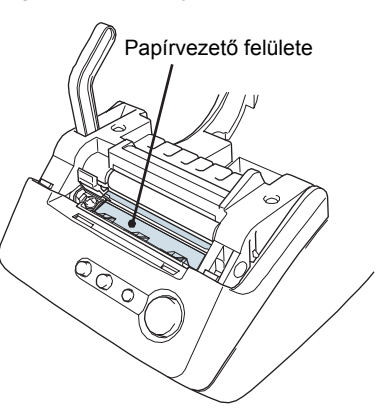

Karbantartás és<br>hibaelhárítás

**2.** 

Első lépések

- 6 [Bevezetés](#page-3-1)
	- Ha a készülék ragasztólerakódás miatt papírelakadást okoz, tisztítsa meg a papírvezető felületét. Húzza ki a nyomtatót az elektromos csatlakozóaljzatból, majd izopropil alkoholba mártott ronggyal vagy kendővel törölje a ragasztólerakódást a papírvezető felületéről. A vágóeszköz cseréjekor célszerű megtisztítani a címkekiadó nyílást. Lásd: ["Vágóeszköz cseréje" a\(z\) 13. oldalon](#page-14-1).
	- A vágóeszköz élettartama a készülék használati módjától függően átlagosan legalább 5 000 vágás. Ha a nyomtató nem vágja megfelelően a címkéket, vagy a címkék gyakran elakadnak, a vágóeszköz elérhette élettartama végét. Ebben az esetben cserélje ki a vágóeszközt.

#### **■Hálózati kábel**

- Csak a nyomtatóhoz tartozó hálózati kábelt használja.
- Ha a nyomtatót hosszabb ideig nem használja, húzza ki a hálózati kábelt az elektromos csatlakozóalizatból.
- A hálózati kábelt az aljzatba történő csatlakoztatás vagy kihúzás során mindig a csatlakozónál fogva tartsa. Ne húzza meg a hálózati kábelt. A kábelben található drót megsérülhet.
- A nyomtatót egy könnyen hozzáférhető, szabványos elektromos csatlakozóaljzat közelébe helyezze el.

#### ■DK tekercs (DK címke és DK szalag)

- Csak eredeti Brother tartozékokat és kellékanyagokat használjon  $(2.5, 2.5)$  jelöléssel ellátva). Ne használjon nem jóváhagyott tartozékokat vagy kellékanyagokat.
- Ha a címkét nedves, koszos vagy olajos felülete ragasztja fel, az könnyen leválhat. A címke felragasztása előtt tisztítsa meg a felületet, ahova a címkét ragasztani kívánja.
- A DK tekercs hőpapírt és hőfóliát használ, ezért az ultraibolya sugárzás, szél és eső kifakíthatja a címke színét, és a címke szélei leválhatnak.
- Ne tegye ki a DK tekercseket közvetlen napfénynek, magas hőmérséklet, magas páratartalomnak vagy pornak. A tekercseket tárolja hűvös, sötét helyen. A DK tekercseket a csomagolás felnyitását követően rövid időn belül használja fel.
- A címke színe megváltozhat vagy kifakulhat ha a címek nyomtatott felületét körömmel vagy fémtárggyal karcolja meg, illetve ha nedves, izzadt vagy gyógyszertartalmú krémes kézzel fogia meg.
- Ne ragassza a címkét emberekre, állatokra vagy növényekre.
- Mivel a DK tekercs vége úgy van kialakítva, hogy ne ragadjon hozzá a címkeorsóhoz, lehet, hogy az utolsó címke vágása nem lesz megfelelő. Ebben az esetben vegye ki a fennmaradó címkéket, helyezzen be egy új DK tekercset, és nyomtassa ki újra az utolsó címkét.

Megjegyzés. A fenti jelenség miatt az egyes DK tekercseken található DK címkék száma több lehet, mint azt a csomagoláson jelölik.

- DK címke eltávolításakor a címke darabjai a felületen maradhatnak. Új címke felragasztása előtt távolítsa el a fennmaradó részeket.
- Egyes DK tekercseken a címkék tartós ragasztóval vannak ellátva. Ezeket a címkéket felragasztás után nehéz eltávolítani.
- CD/DVD címkék használata előtt olvassa el a CD/DVD lejátszó használati utasítását a CD/DVD címkék használatával kapcsolatban.
- Ne használjon CD/DVD címkéket lemezkiadó nyílással rendelkező CD/DVD lejátszón, például autóba szerelt CD lejátszó esetén, ahol a CD lemezt a CD lejátszó nyílásába kell becsúsztatni.
- Ne távolítsa el a CD/DVD címkét a CD/DVD lemezre történő felragasztást követően, mert leválhat a felületen található vékony adathordozó réteg, ami használhatatlanná teheti a lemezt.
- Bevezetés
- Ne ragasszon CD/DVD címkéket tintasugaras nyomtatóban történő felhasználásra szánt CD/DVD lemezekre. A címkék könnyen leválhatnak az ilyen lemezekről, és a levált címkével rendelkező lemezek használata adatvesztéshez vagy adatsérüléshez vezethet.
- CD/DVD címkék felragasztásához használja a CD/DVD címkék tekercséhez adott felhelyező eszközt. Ellenkező esetben a megrongálhatja a CD/DVD lejátszót.
- A felhasználó minden felelősséget vállal a CD/DVD címkék felragasztásával kapcsolatban. A Brother nem vállal felelősséget a CD/DVD címkék nem megfelelő használatából eredő adatvesztésekkel és adatsérülésekkel kapcsolatban.

#### ■CD-ROM és szoftver

- Ne karcolja meg a CD-ROM-ot, és ne tegye ki azt magas vagy alacsony hőmérsékletnek.
- Ne helyezzen nehéz tárgyakat a CD-ROM-ra, és ne fejtsen ki nagy erőhatást a CD-ROM-ra.
- A CD-ROM-on található szoftver kizárólag a nyomtatóhoz használható fel. További részletekért lásd a CD-n található licencet. A szoftver több személyi számítógépre is telepíthető, pl. irodai használat esetén.

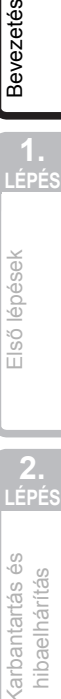

**LÉPÉS**

Első lépések

# <span id="page-9-2"></span><span id="page-9-1"></span><span id="page-9-0"></span>**1 Alkatrészek leírása**

### <span id="page-9-3"></span>**Fő nyomtató egység**

#### **Elöl**

th gomb -LED jelzőfény (b) qomb -Vágókar -DK tekercs rekesz fedele

QL-500 QL-560

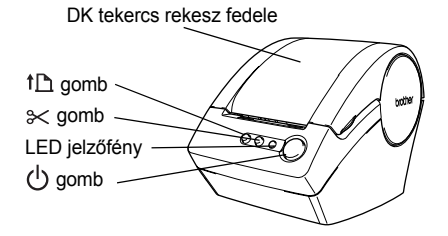

#### **Hátul**

QL-500 / 560

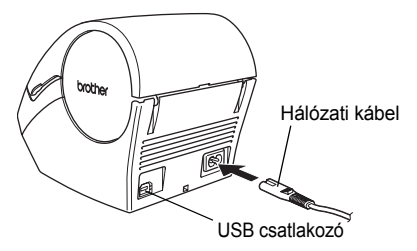

- Ne csatlakoztassa a QL-500/560 készüléket a számítógéphez addig, amíg a nyomtató illesztőprogram telepítője erre nem kéri.
- Használja a vágókart a kinyomtatott címkék elválasztásához.

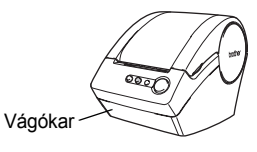

### <span id="page-10-0"></span>**LED jelzőfény**

A QL-500/560 készüléken található LED jelzőfény mutatja meg az aktuális üzemállapotot.

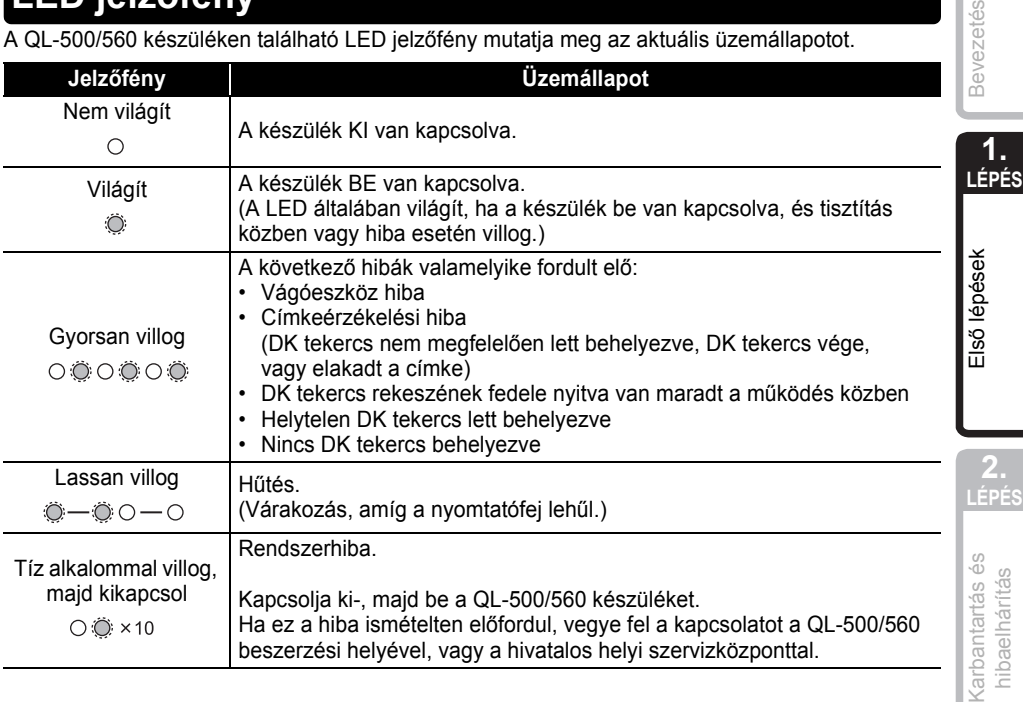

# <span id="page-10-2"></span><span id="page-10-1"></span>**2 DK tekercs behelyezése**

**1** Nyomja meg az  $\uplus$  gombot a QL-500/560 kikapcsolásához. Fogja meg az oldalainál a DK tekercs rekeszét a QL-500/560 első részén, majd határozottan emelje fel a fedél kinyitásához.

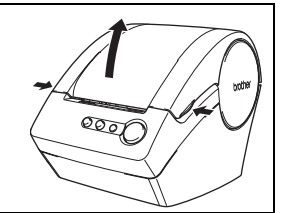

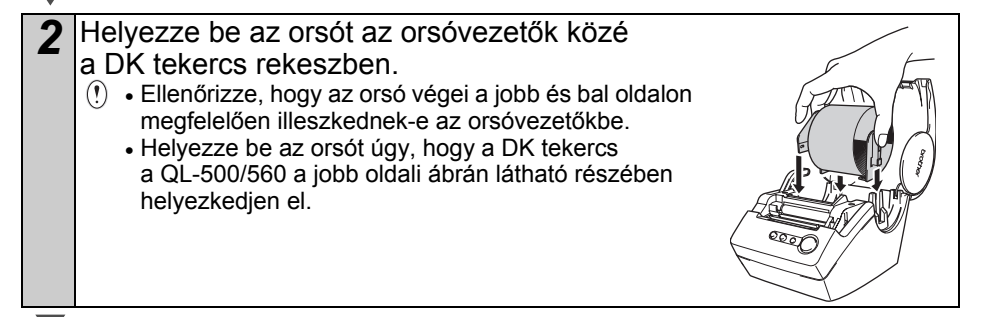

zetés

hibaelhárítás

**Kart** 

*3* Emelje fel a címke zárkarját, majd fűzze be a DK tekercs végét a közvetlenül a vágóeszköz előtt található nyílásba.

Ha a DK tekercs végét nem tudia befűzni a nyílásba, fűzze be addig, ameddig csak tudja, majd engedje vissza a címke zárkarját, és csukja be a fedelet. Nyomja meg az (1) gombot a QL-500/560 bekapcsolásához, majd nyomja meg a th gombot a tekercs befűzéséhez.

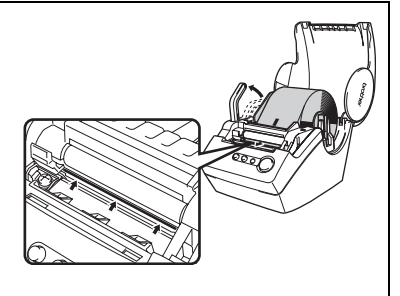

*4* Engedje le a címke zárkarját, majd csukja be a DK tekercs rekeszének fedelét.

# <span id="page-11-0"></span>**3 Papírvezető felhelyezése**

A QL-500/560 el van látva egy papírvezetővel, ami összegyűjti azokat a nyomtatott címkéket, amelyeket nem vágtak le a készülékről.

**Csatlakoztassa a papírvezetőt a QL-500/ 560 készülékhez az ábra szerinti módon.**

 $\left( \right)$  Ha több mint 10 címkét nyomtat folyamatosan, és azokat automatikusan levágja, vegye le a papírvezetőt (Csak a QL-560-as számú modell esetében.).

Papírvezető

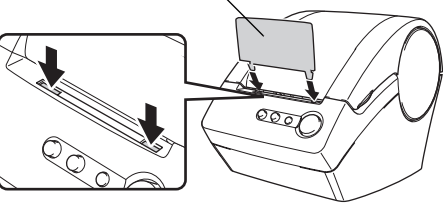

# <span id="page-11-1"></span>**4 Csatlakoztatás az elektromos hálózathoz**

Csatlakoztassa a hálózati kábelt a QL-500/560 készülékhez, majd csatlakoztassa a hálózati kábelt egy szabványos elektromos csatlakozóaljzathoz.

- Csatlakoztatás előtt ellenőrizze, hogy az elektromos csatlakozóaljzat feszültsége 220 - 240 V között van-e.
	- Ha befejezte a QL-500/560 használatát, húzza ki a hálózati kábelt az elektromos csatlakozóaljzatból.
	- Ne a hálózati kábelnél fogva húzza ki a készüléket az elektromos csatlakozóaljzatból. A kábelben található drót megsérülhet.

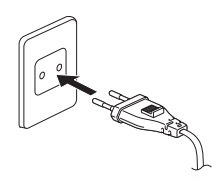

# <span id="page-12-2"></span><span id="page-12-1"></span><span id="page-12-0"></span>**Karbantartás**

A nyomtató karbantartását csak szükség esetén kell elvégezni. Azonban bizonyos környezeti feltételek fennállása esetén a karbantartásra gyakrabban szükség van (pl. poros környezetben).

### <span id="page-12-3"></span>**Nyomtatófej karbantartása**

A nyomtatóhoz használt DK tekercs (hőpapír) úgy lett kialakítva, hogy automatikusan megtisztítsa a nyomtatófejet. Amikor a DK tekercs áthalad a nyomtatófejen nyomtatás és címkeadagolás közben, megtisztítja a nyomtatófejet.

### <span id="page-12-4"></span>**Görgő karbantartása**

Tisztítsa meg a görgőt a tisztítólappal (külön kapható).

A nyomtatót gyárilag csak egy tisztítólappal szállítjuk.

A görgő karbantartása közben csak az ehhez a nyomtatóhoz adott tisztítólapot használja.

Ha másfajta tisztítólapot használ, a görgő felülete megsérülhet, ami helytelen működéshez vezethet.

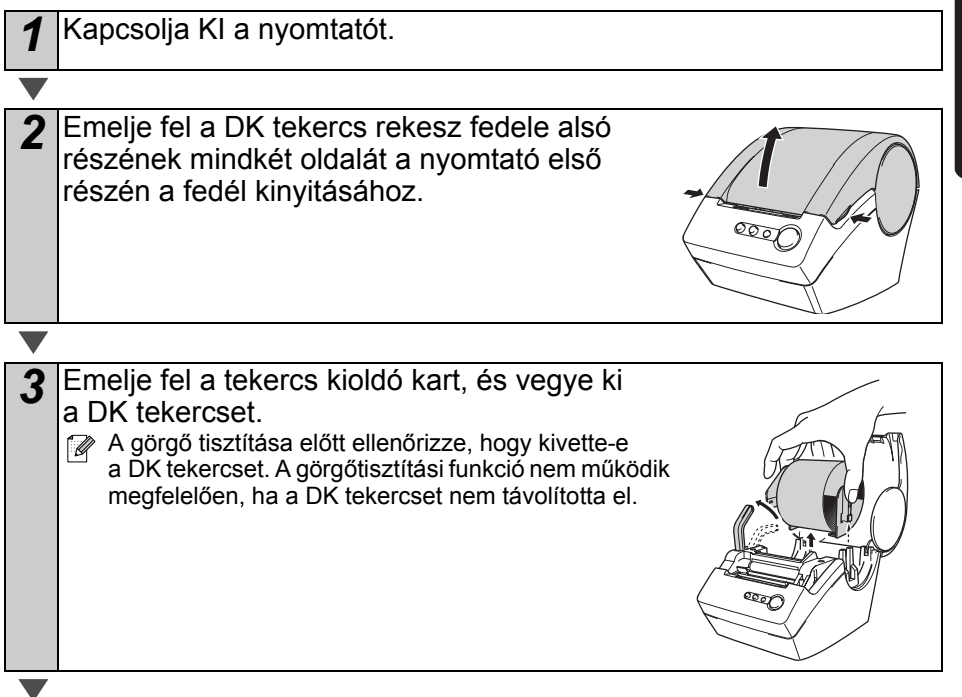

**Bevezetés** 

**LÉPÉS**

**LÉPÉS**<br>
LÉPÉS<br>
LÉPÉS<br>
LÉPÉS<br>
LÉPÉS

Első lépések

**2.** 

[Karbantartás és hibaelhárítás](#page-12-1)

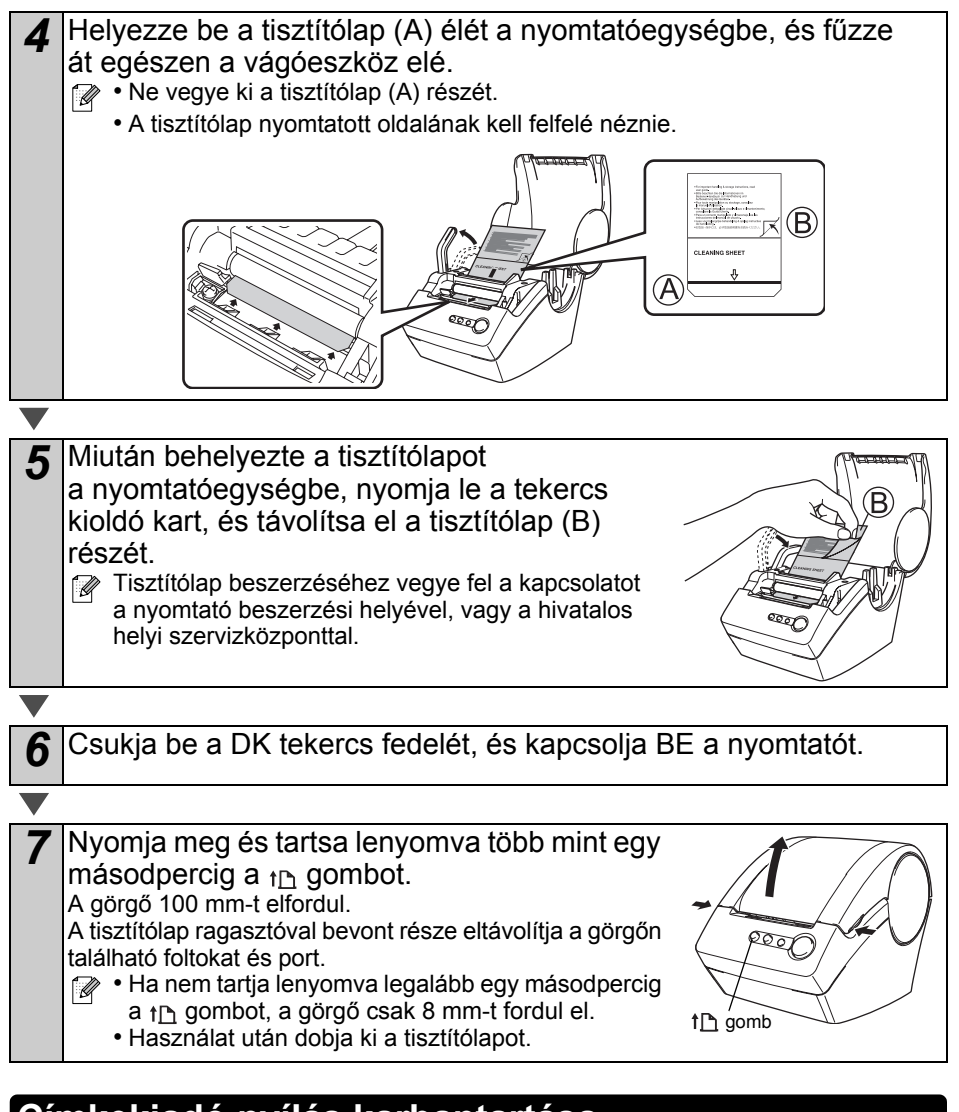

### <span id="page-13-0"></span>**Címkekiadó nyílás karbantartása**

Ha a címkekiadó nyílására ragasztó kerül (fémlemez és műanyag vezetőalkatrész), és a nyomtató megrongálja a címkét, húzza ki a hálózati kábelt az elektromos csatlakozóaljzatból, és tisztítsa meg a címkekiadó nyílást etanollal vagy izopropil-alkohollal.

A vágóeszköz cseréjekor célszerű megtisztítani a címkekiadó nyílást.

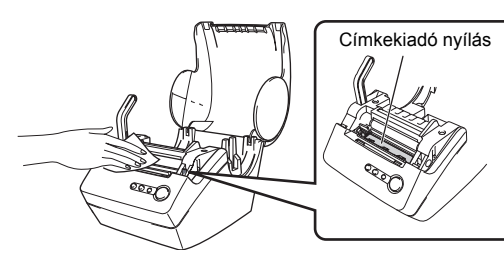

## <span id="page-14-1"></span><span id="page-14-0"></span>A vágóeszköz pengéje egy idő után elhasználódik (életlen lesz), és ki kell cserélni. Ebben az esetben szerezzen be egy új vágóeszközt, és az alábbi eljárást követve cserélje ki azt. *1* Ellenőrizze, hogy a vágóeszköz alaphelyzetben van-e. *2* Kapcsolja KI a nyomtatót, és húzza ki a hálózati kábelt a fali csatlakozóból. *3* Nyissa ki a DK tekercs fedelét, és állítsa fels<sup>ő</sup> helyzetbe a tekercs kioldó kart. Vegye ki a DK tekercset. *4* Nyissa fel a vágóeszköz burkolatát. *5* Csillagcsavarhúzó használatával lazítsa meg a vágóeszköz pengéjét tartó csavart. A vágóeszközt tartó csavart nem szabad teliesen kicsavarni. Elegendő azt meglazítani, és kivenni a vágóeszközt a nyomtatóból. **Vágóeszköz cseréje**

Bevezetés

**LÉPÉS**

**LÉPÉS**<br>
LÉPÉS<br>
LÉPÉS<br>
LÉPÉS<br>
LÉPÉS

Első lépések

**2.** 

[Karbantartás és hibaelhárítás](#page-12-1)

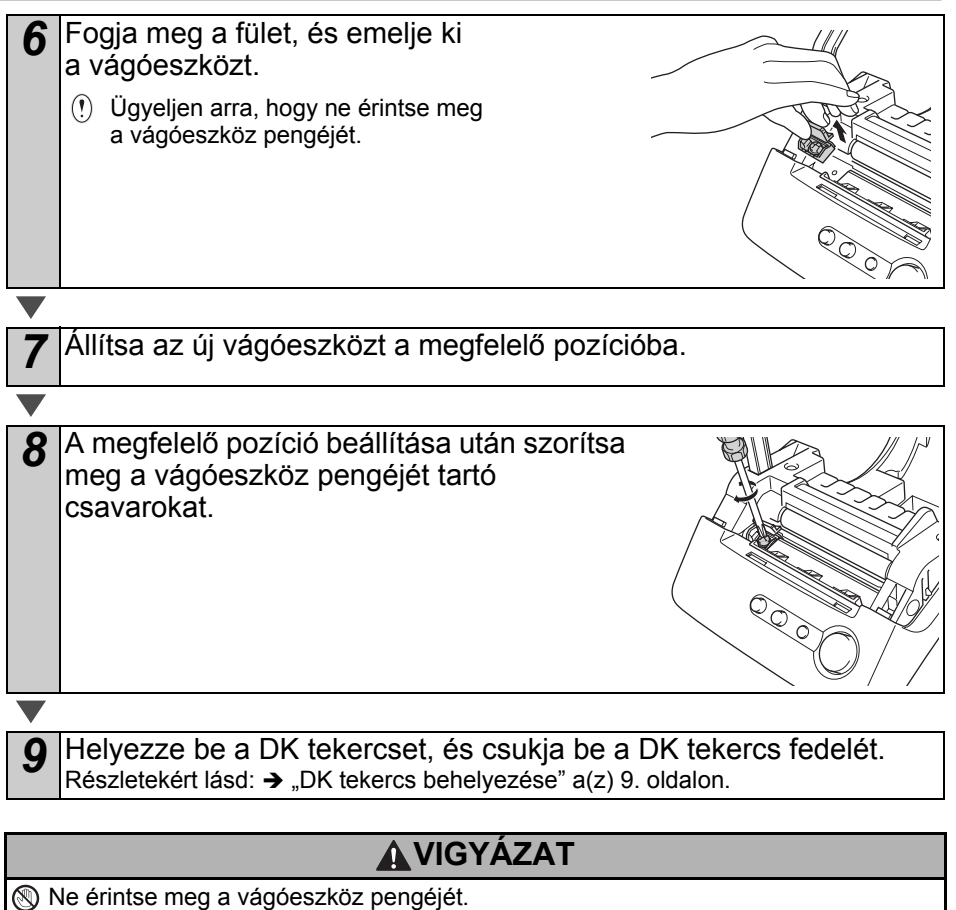

Ne nyissa ki a fedelet ha a vágóeszköz működésben van.

Ne fejtsen ki erőteljes nyomást a vágóeszközre.

# **Hibaelhárítás**

Ha probléma merül fel a nyomtató használata során, a következőkben leírt eljárásokkal oldhatja meg a problémákat.

### <span id="page-16-1"></span>**Lehetséges problémák típusai**

<span id="page-16-0"></span>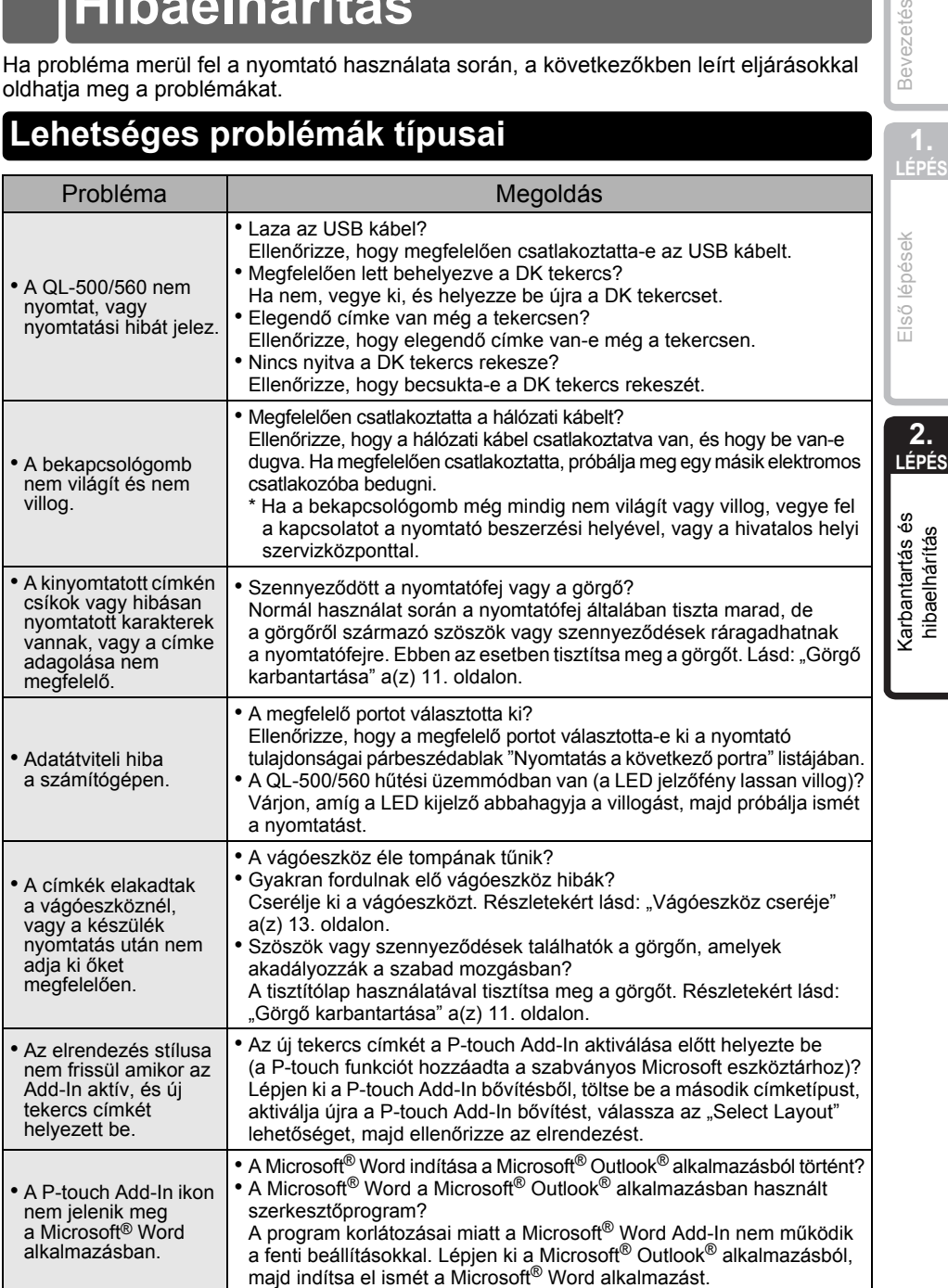

Bevezetés

# <span id="page-17-0"></span>**Termék műszaki adatai**

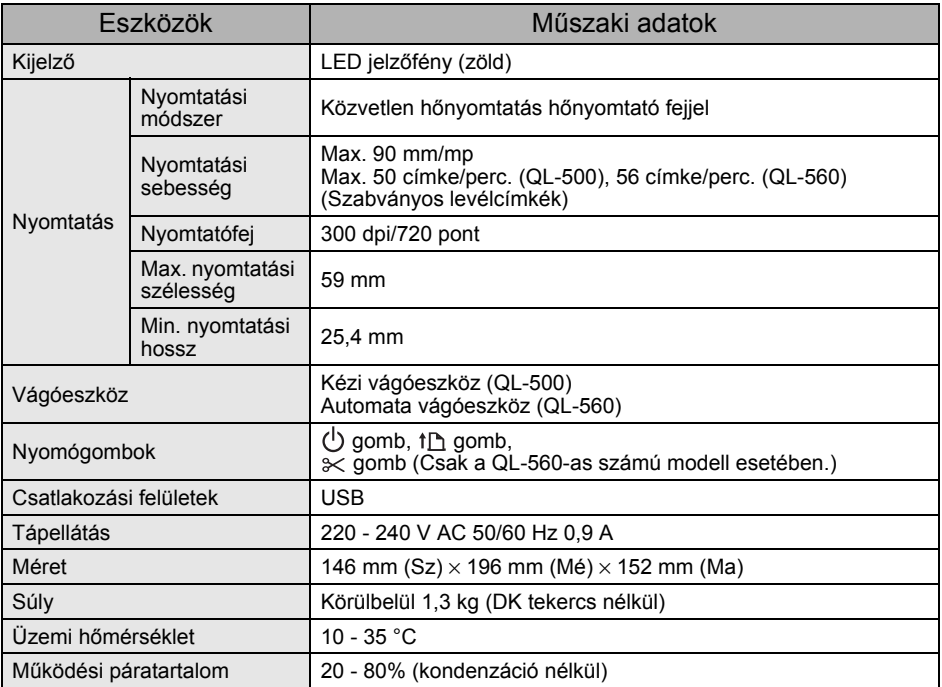

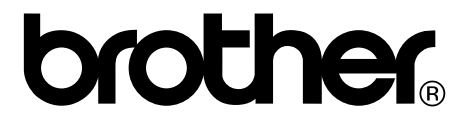